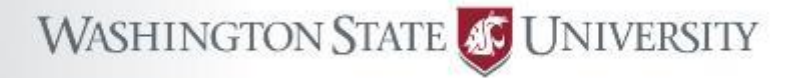

# Introduction to Kamiak Training Workshop

Aurora Clark, CIRC Director Peter Mills, Assistant Director Rohit Dhariwal, Computational Scientist Roy Obenchain, HPC Systems Administrator Will Aoki, HPC Systems Administrator Tim Neumann, Program Coordinator

hpc.wsu.edu/training/slides *These slides* hpc.wsu.edu/training/follow-along *Handout* hpc.wsu.edu/cheat-sheet *Cheat Sheet*

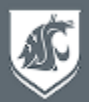

- What is Kamiak
- How to run jobs on Kamiak
	- Submit batch jobs
	- Interactive compute session
	- Types of jobs
- Exercises
	- Logging into Kamiak
	- Transferring files to and from Kamiak
	- Running batch jobs
	- Running an interactive compute session
	- Running job arrays
	- Using scratch storage
	- Using snapshots

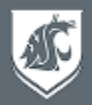

- A cluster of computers called nodes, connected by a high-speed network
- Each computer is like your laptop, but with more cores and memory
- Applications can run in **parallel** over many cores and across multiple nodes
- **Speeds up** solving large problems

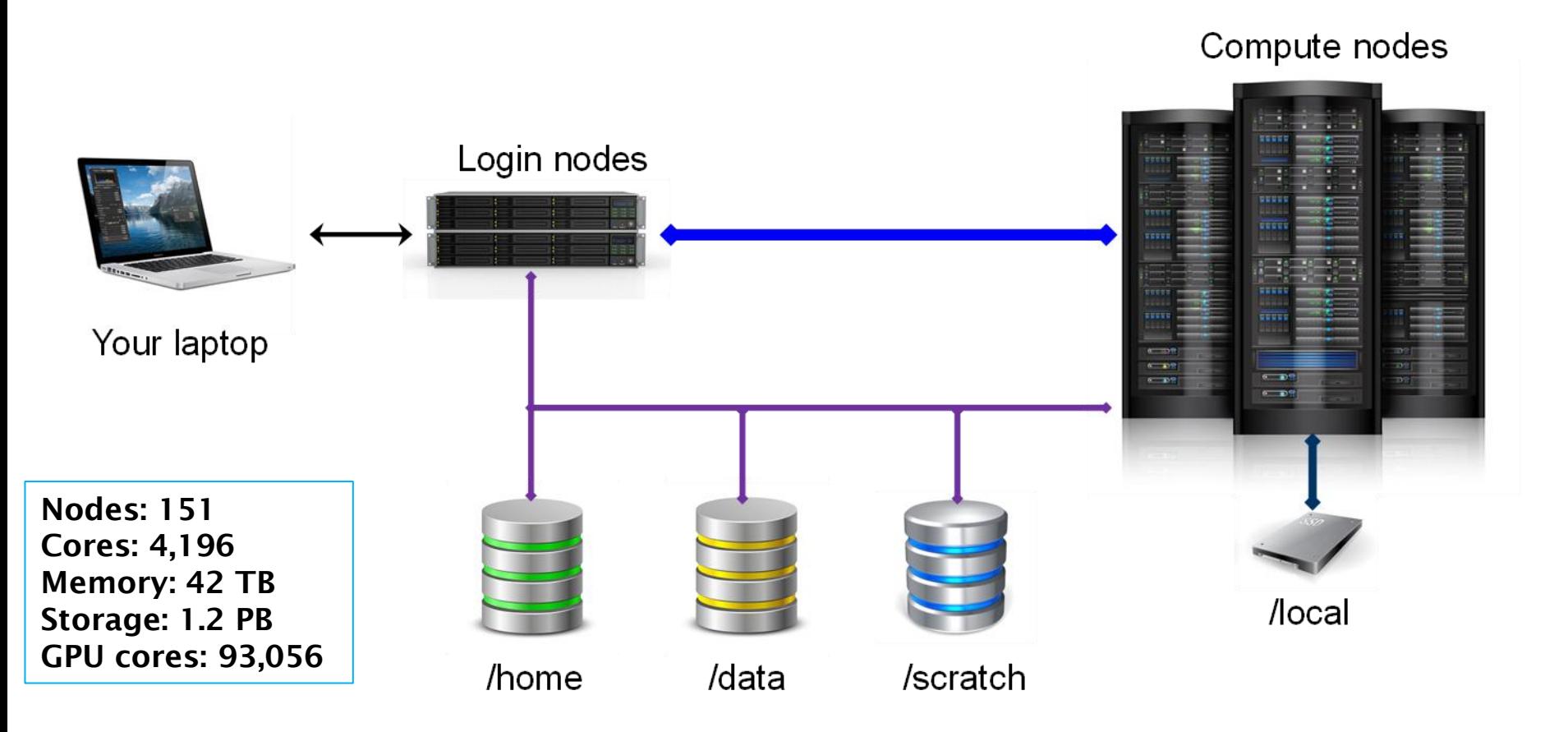

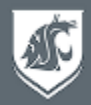

• Kamiak has 4 types of storage available to users

/home/*your.name* 100GB per user /data/lab/*pi.labname* 500GB per PI lab (e.g., /data/clark) *Extra storage is available for rent from CIRC service center* /scratch Temporary storage, 2-week lifetime, 10TB limit per user /local Temporary storage on node, 2-week lifetime, ~400GB

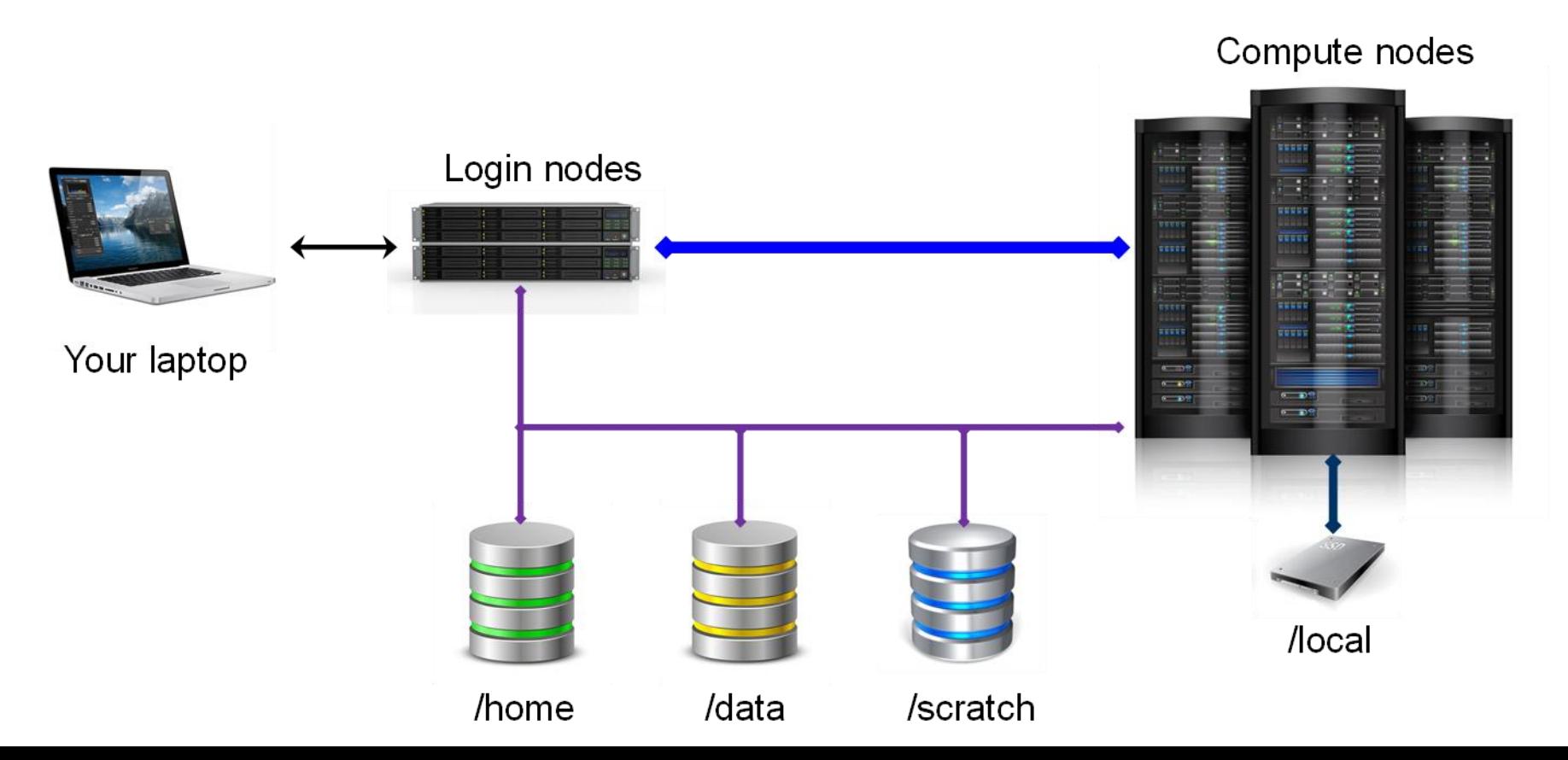

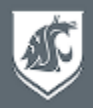

- Nodes are grouped into partitions, each owned by a PI or college
- All nodes also belong to shared kamiak partition, available to all users
- You submit a job to a partition asking for **nodes, tasks, and cores**
- Job gets added to a partition's **queue** to wait until resources are available
- Slurm job scheduler decides *who goes first*, *who gets what*, *who gets bumped*
- Investors have priority access to the nodes they own
- Will **preempt** job in backfill if investor's job needs its cores
- Applications only run in parallel if built to do so
- Resource requirements differ for each app

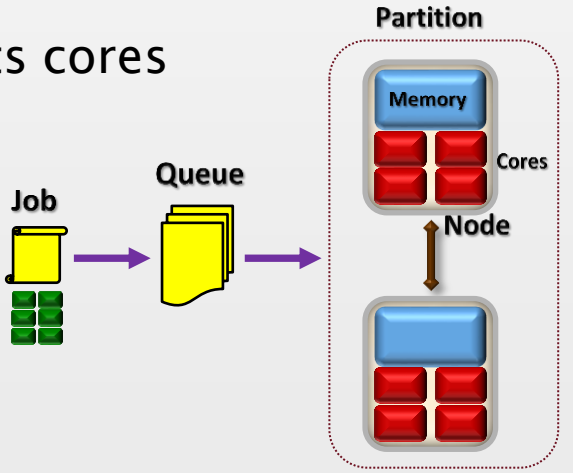

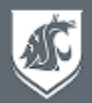

## There are two ways to run jobs on Kamiak

## • sbatch *myJob.sh Batch job submission*

- Says which partition to submit to (default is kamiak)
- Says what resources your job needs (cpu's/cores, memory, GPU's)
- Says what program to run
- 

# • idev *Interactive session on compute node*

- Puts you on a compute node
- Just type in commands and see them executed

Do not run compute or compile jobs on login nodes, use sbatch or idev instead

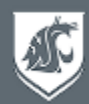

# • Single node

- Single program instance
- Multithreading over multiple cores
- Threads share memory

```
#SBATCH-nodes=1
```
#SBATCH-ntasks=1

#SBATCH-cpus-per-task=10 export OMP NUM THREADS= \$SLURM\_CPUS\_PER\_TASK

# • Multiple nodes

- Each task is a program instance
- Tasks do not share memory
- Communicate by message-passing

#SBATCH-nodes=2 #SBATCH-ntasks=4 #SBATCH-cpus-per-task=10

- GPU (Graphics Processing Unit)
	- Thousands of tiny pixel cores, and matrix processors
	- Offloads kernel function to run over many data points
	- Requires CUDA, OpenACC

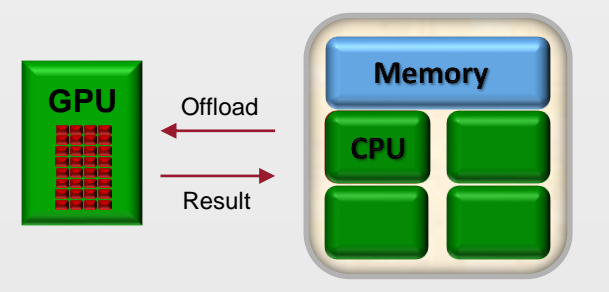

#SBATCH-nodes=1 #SBATCH -ntasks=1 #SBATCH-cpus-per-task=1 #SBATCH-gres=gpu:tesla:1

See samples in: /opt/apps/samples/advanced

## **Introduction to Kamiak Follow Along**

## **Logging into Kamiak**

#### *Open a terminal window*

Terminal >> New Window (for Windows, Start >> Ubuntu)

#### *Log into Kamiak*

ssh *your.name*[@kamiak.wsu.edu](mailto:your.name@kamiak.wsu.edu) exit

## **Transferring Files to and from Kamiak**

#### *Make sure you are on your laptop, not logged into Kamiak*

#### *Copy from Kamiak to your laptop*

scp -r *your.name*@kamiak.wsu.edu:/opt/apps/samples/training **.**

*Recursive, copies all files From Kamiak To current folder*

ls -l training

#### *Copy from your laptop to Kamiak*

scp -r training *your.name*@kamiak.wsu.edu:~/

*From my laptop To my home directory on Kamiak*

#### *Synchronize folder contents (copies changed or added files, does not delete)*

rsync -ravx training/ *your.name*@kamiak.wsu.edu:~/training

*All files From laptop To Kamiak*

## **Submitting Batch Jobs to Kamiak**

#### *Log back into Kamiak*

ssh *your.name*[@kamiak.wsu.edu](mailto:your.name@kamiak.wsu.edu)

### *One-time setup only for this training*

cd training source training only setup.sh

#### *Create/edit a job script*

cat myJob.sh

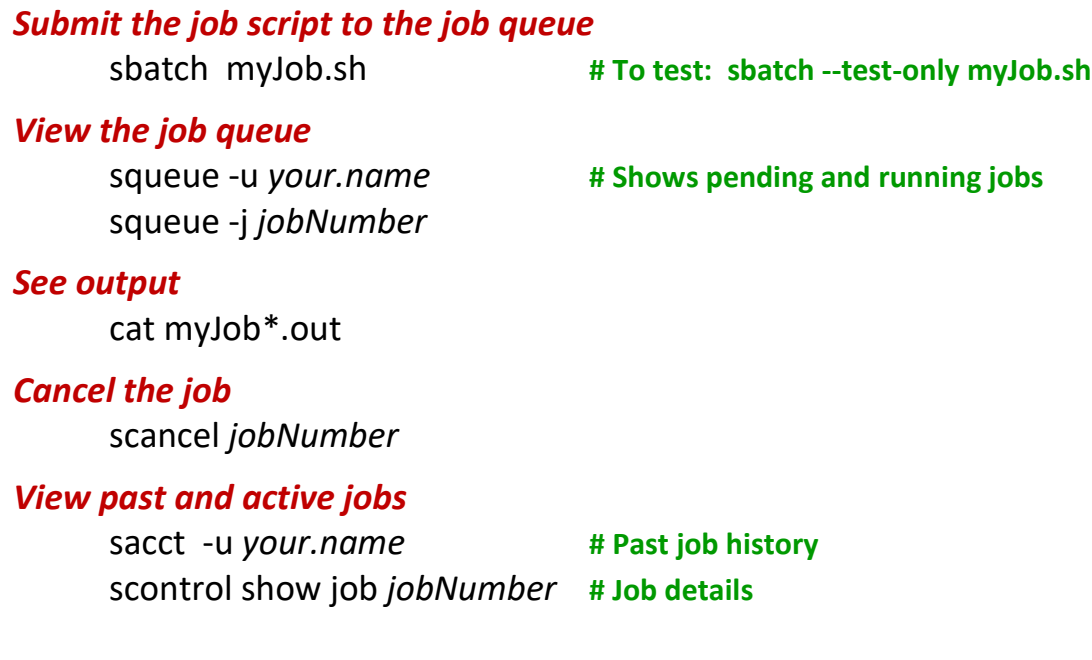

## **Viewing Information about the Cluster**

### *What partitions and nodes are available*

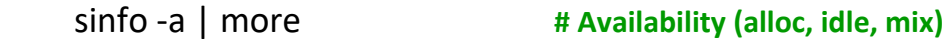

## *View all running and queued jobs*

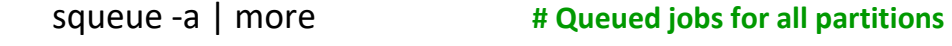

#### *View node details*

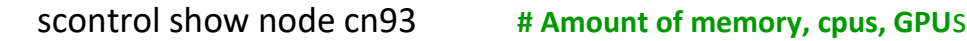

## **Interactive Jobs**

### *Create interactive session on a compute node*

idev -N 1 --ntasks=1 --cpus-per-task=2 -t 360

### *Module commands set up app environment*

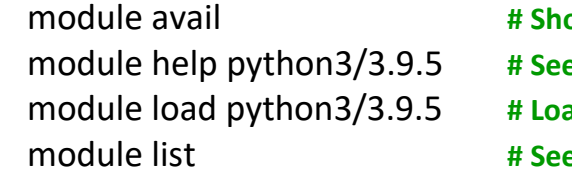

- **ows available apps for loaded compiler**
- **app-specific instructions, resources differ for each app**
- ads specific version (recommended)
- **e loaded modules**

*Do not run compute jobs on the login nodes*

*Run the app (use srun only for multiple nodes, runs program once for each task)*

python3 -i print ("Hello World!") exit() srun -I python3 helloWorld.py **# Use srun -I to avoid hanging if resources not available** exit

## **Job Arrays**

#### *Placeholder to create instances of a job as resources become available* **#SBATCH --array=1-5 # Creates 5 job instances, one for each index 1,2,3,4,5**  *Each instance is an individual job with the same resources* **(index is \$SLURM\_ARRAY\_TASK\_ID)**

cat jobArray.sh sbatch jobArray.sh squeue -u *your.name* cat output/myJobArray\*.out scancel *jobNumber*

*Use job arrays instead of submitting hundreds of individual jobs*

## **Using Scratch Storage**

#### *Create a scratch directory that expires in two weeks*

export myscratch="\$(mkworkspace)" **# Can use inside or outside a job script** echo \$myscratch *List your scratch allocations*

## lsworkspace

### *Can optionally delete contents when done*

rm -r -I \$myscratch/\*

## **Snapshots**

### *Three days of read-only backups of home and data folders*

ls /home/.snapshots ls /home/.snapshots/daily.2022-03-21\_0000/*your.name* ls /data/.snapshots/daily.2022-03-21\_0000

## **Using Available Software on Kamiak**

- module list **# See loaded modules** module avail python3 **# See available python3 modules** module load python3 **# Load latest version** module unload python3 **# Unload a module** module spider **# See all modules** module whatis anaconda3 **# See what a module does** module help anaconda3 **# See help for a module** which python3 **# See that python is in your path** printenv PATH **# See effects of loading modules** printenv LD\_LIBRARY\_PATH
- module avail **# Available modules compatible with compiler**
- module load python3/3.9.5 **# Load specific version (***recommended***)**
	-
	-
	-
	-
	-
	-
	-
	-
	-

## **Getting Help**

hpc.wsu.edu *Support & Zoom Help Desk Hours* hpc.wsu.edu/training/slides hpc.wsu.edu/training/follow-along

hpc.wsu.edu/cheat-sheet *User's Guide / Kamiak Cheat Sheet*

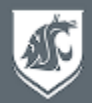

Kamiak is a shared cluster for all of WSU and your access to it is a privilege. Its resources are finite and care must be taken to ensure its continued usefulness for yourself and the research community.

## Do

- Cite Kamiak in your work
- Report issues via Kamiak's Service Desk
- Abide by Kamiak's End User License Agreement and WSU policies
- Use accurate resource requirements (CPU, time, memory)

## Don't

- Do not run compute jobs or installs on a login node, use **sbatch** or **idev** to run on a compute node
- Do not submit thousands of jobs use job arrays
- Do not give your password to anyone, ever

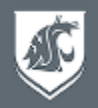

- All users have access to the backfill queue, /home and /scratch storage, and any /data/lab storage made available by their PI
- If you need more  $\rightarrow$  have your PI become an investor
- Submit a service request to purchase nodes or rent extra storage
	- *Nodes are permanently owned by the investor with a 5-year warranty*
	- *Storage can be rented annually in units of 512GB per year*
- Standard compute nodes
	- *64-cores Intel Xeon Gold, 512GB memory*
	- *Optional Nvidia A100 GPU's*
	- *Optional large-memory, 1-2TB*
- For price quotes, please submit a service request For detailed node descriptions, please see *hpc.wsu.edu/kamiak-hpc/becoming-an-investor/*

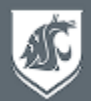

- We will be sending out a survey to get your feedback about this training event
- Other training sessions are planned throughout the year let us know in the survey what topics would be of interest
- Other ways to learn more and participate in Kamiak governance:
	- CIRC Advisory Committee share your ideas with its members
	- WSU HPC club 4 nodes purchased through Tech Fee grant

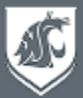

#### **kamiak\$ cat myJob.sh**

```
#!/bin/bash
#SBATCH --partition=kamiak # Partition/Queue to use
#SBATCH --job-name=myJob # Job name
#SBATCH --output=myJob_%j.out # Output file (stdout)
#SBATCH --error=myJob_%j.err # Error file (stderr)
#SBATCH --mail-type=ALL # Email notification: BEGIN,END,FAIL,ALL
#SBATCH --mail-user=your.name@wsu.edu # Email address for notifications
#SBATCH --time=7-00:00:00 # Wall clock time limit Days-HH:MM:SS
#SBATCH –-nodes=1 # Number of nodes (min-max) Where (layout)
#SBATCH –-ntasks-per-node=1 # Number of tasks per node (max)
#SBATCH –-ntasks=1 # Number of tasks (processes) What (cpus)
#SBATCH --cpus-per-task=2 # Number of cores per task (threads)
```
echo "I am job \$SLURM\_JOBID running on nodes \$SLURM\_JOB\_NODELIST"

**module load python3** # Load software module from Kamiak repository **srun python3 helloWorld.py -w** # Each task runs this program (total 1 times) # Each srun is a job step, and spawns -ntasks

echo "Completed job on node \$HOSTNAME"

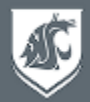

- idev creates an interactive session on a compute node
	- Same options as sbatch
	- Can also ssh to a compute node if you have a job allocated on it

```
kamiak$ idev -N 1 --ntasks=1 –cpus-per-task=2 -t 360
Idev interactively runs commands on a compute node.
See 'man salloc' for idev options to reserve a job allocation.
To use a GPU within idev: use 'srun yourCommand', e.g. 'srun python -i'.
To use X11 forwarding from a compute node:
 Use 'ssh -Y' or more secure 'ssh -X' to log into Kamiak.
 Within idev, use 'srun --x11' to launch a task with a user interface.
Recommend using 'srun -I' to launch a task without hanging.
Default time is 60 minutes. Use '-t yourMinutes' to override.
salloc: Granted job allocation 1160832
Allocated nodes: cn32
                                # Module commands set up app environment
cn32$ module avail # Shows available apps for loaded compiler
cn32$ module help python3/3.9.5 # See any app-specific instructions
                                       # (Resources differ for each app)
cn32$ module load python3/3.9.5 # Loads specific version (recommended)
cn32$ module list # See loaded modules
Currently Loaded Modules:
 1) intel/20.2 2) StdEnv 3) python3/3.9.5
```
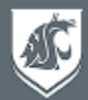

```
cn32$ python3 -i
Python 3.9.5 (default, Jun 2 2021, 10:10:20)
[GCC 7.3.0] on linux
Type "help", "copyright", "credits" or "license" for more information.
>>> print ("Hello World!")
Hello World!
>>> exit()
cn32$ srun -I python3 helloWorld.py
Hello World! from cn32
cn32$ exit
exit
salloc: Relinquishing job allocation 1160832
kamiak$
```
Use srun -I to avoid hanging if resources are not available

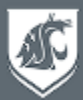

#### **kamiak\$** \$ **cat jobArray.sh**

```
#!/bin/bash
#SBATCH --partition=kamiak # Partition/Queue to use
#SBATCH --job-name=myJobArray # Job name
#SBATCH --output=output/myJobArray_%A_%a.out # Output filename, jobid_index
#SBATCH --error=output/myJobArray_%A_%a.err # Error filename, jobid_index
#SBATCH --time=7-00:00:00 # Wall clock time limit Days-HH:MM:SS
#SBATCH --mail-type=ALL # Email notification: BEGIN,END,FAIL,ALL
#SBATCH --mail-user=your.name@wsu.edu # Email address for notifications
#SBATCH --array=0-2:1 # Number of jobs, in steps of 1
#SBATCH --nodes=1 # Number of nodes (min-max)
#SBATCH --ntasks-per-node=1 # Number of tasks per node (max)
#SBATCH --cpus-per-task=1 # Number of cores per task (threads)
#SBATCH --mem-per-cpu=8G # Memory per core (gigabytes)
```
# Runs this job 3 times, with index SLURM ARRAY TASK ID as 0,1,2 # Split your data into 3 files, name them **data\_0.txt**, **data\_1.txt**, **data\_2.txt** # Each job array step is scheduled as an individual job # Each job array step is allocated the above resources (cores, memory)

echo "Starting job array \$SLURM ARRAY TASK ID on host \$HOSTNAME"

module load python3 srun python3 helloWorld.py -w "inputs/data \${SLURM ARRAY TASK ID}.txt"

echo "Completed job array \$SLURM ARRAY TASK ID on host \$HOSTNAME"